## Finding Income Limit for Section 3 Worker

- 1. Go to <a href="https://www.huduser.gov/portal/datasets/il.html">https://www.huduser.gov/portal/datasets/il.html</a>.
- 2. Select the Certification Year-beneath the years listed "Query Tool" should be selected by default.

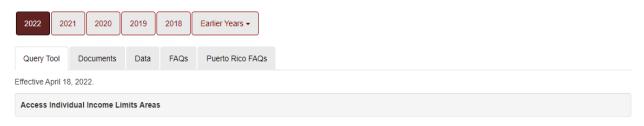

This system provides complete documentation of the development of the FY 2022 Income Limits (ILs) for any area of the country selected by the user. Official ILs, available in pdf and excel formats at this link, may differ slightly from those calculated in the documentation system, and should be used for ALL official purposes.

Click Here for FY 2022 IL Documentation

- 3. Select "Click Here for FY IL Documentation"
- 4. In "First select a state:" select "Missouri MO"
- 5. The "Then select a county:" box will appear, Select the County
- 6. Click "View County Calculations

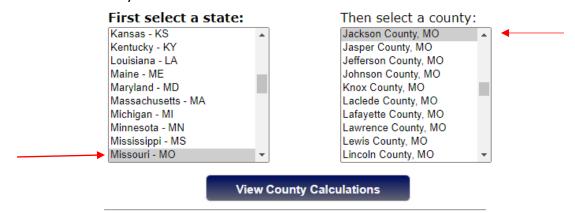

7. Look at the Low Income Limit for a "Persons in Family" of 1-regardless of household size.

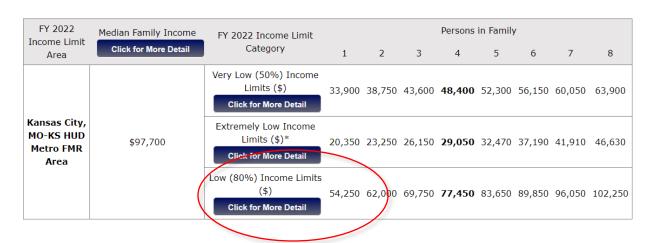